## **How to Make a Tuition Fee Receipt Printout**

[https://mycourses.ict.mahidol.ac.th/mod/forum/discuss.php?d=](https://mycourses.ict.mahidol.ac.th/mod/forum/discuss.php?d=226)226

For the students who want to print the receipt of the Tuition Fee, please do as follows:

1. Visit Student Portal >> E-Registration [\(https://student.ict.mahidol.ac.th/\)](https://student.ict.mahidol.ac.th/)

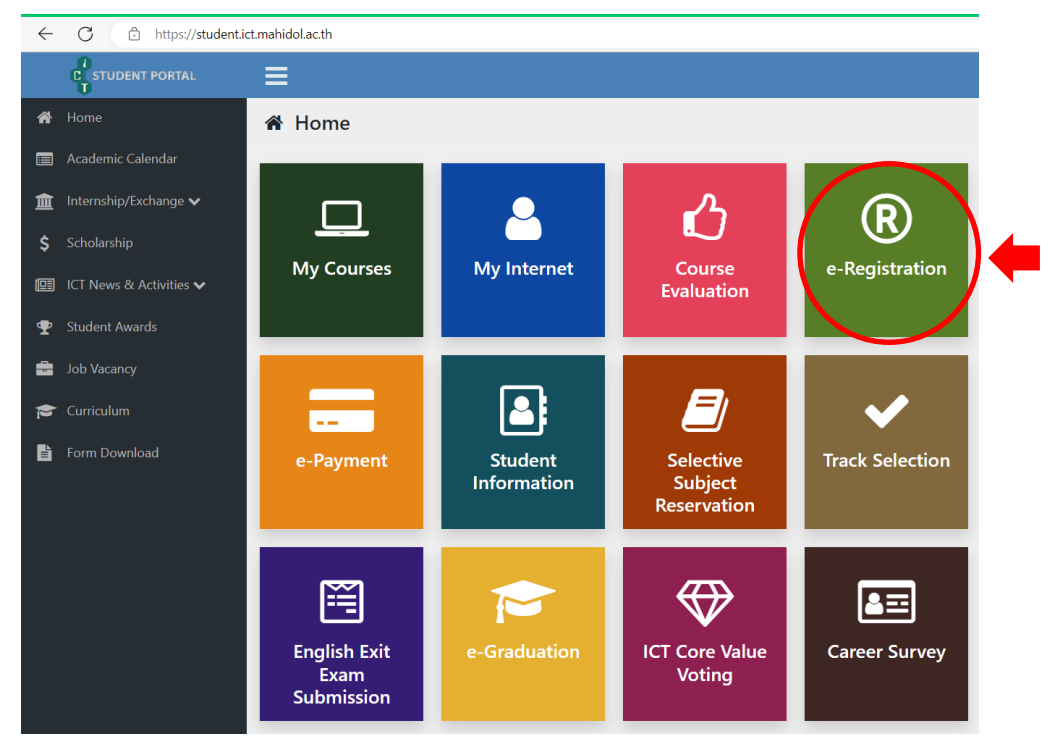

2. On the page of the invoice, you choose "detail"

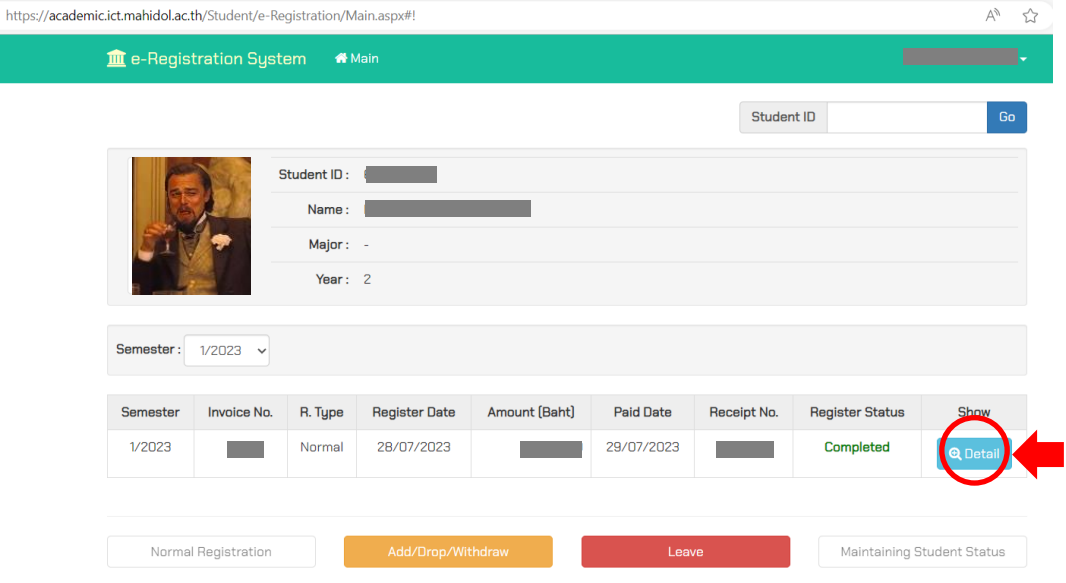

3. Scroll down below and choose the blue button for the printing #1. In addition, #2 is the announcement with regards to Tuition Fee rates.

\*\* "Original receipt" can be printed ONLY 1 time, so please check your printer carefully before the printing

\*\*\*After you printed the original receipt, the copy of the receipt would be given in the next time

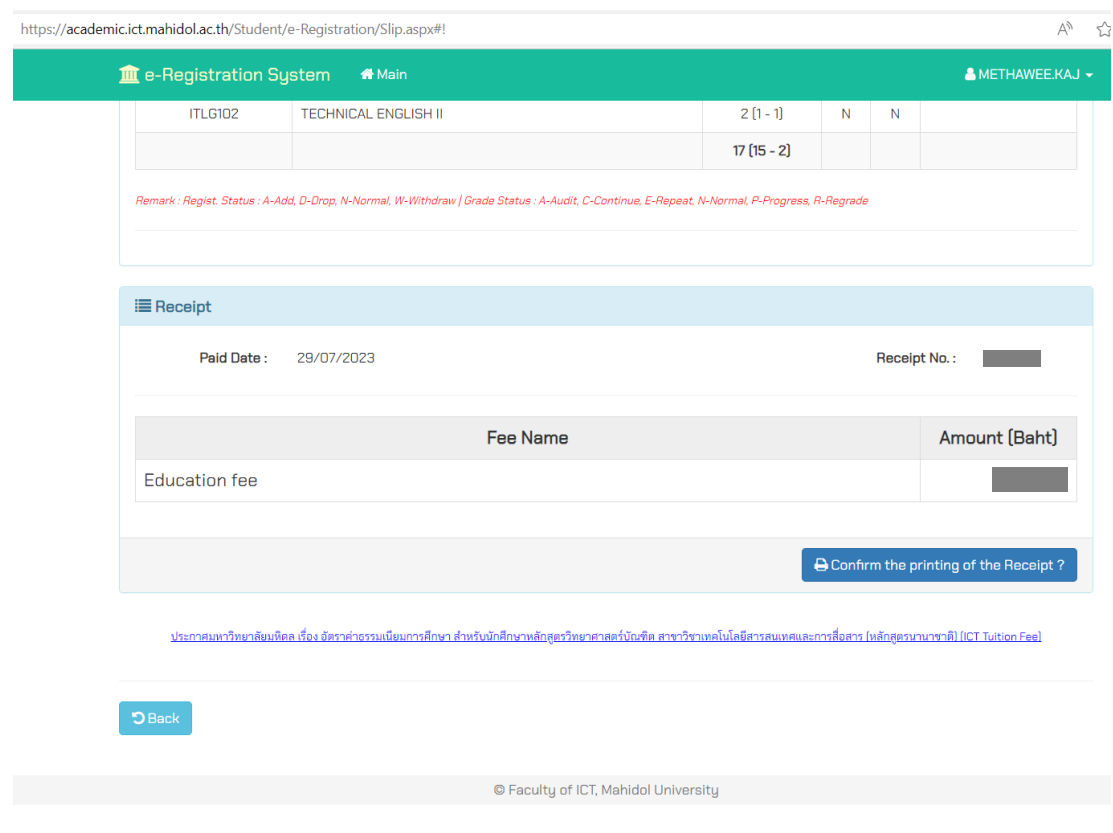